# **Theo Documentation**

*Release 0.8.2*

**Michele (macno) Azzolari**

**Nov 30, 2018**

# Setup

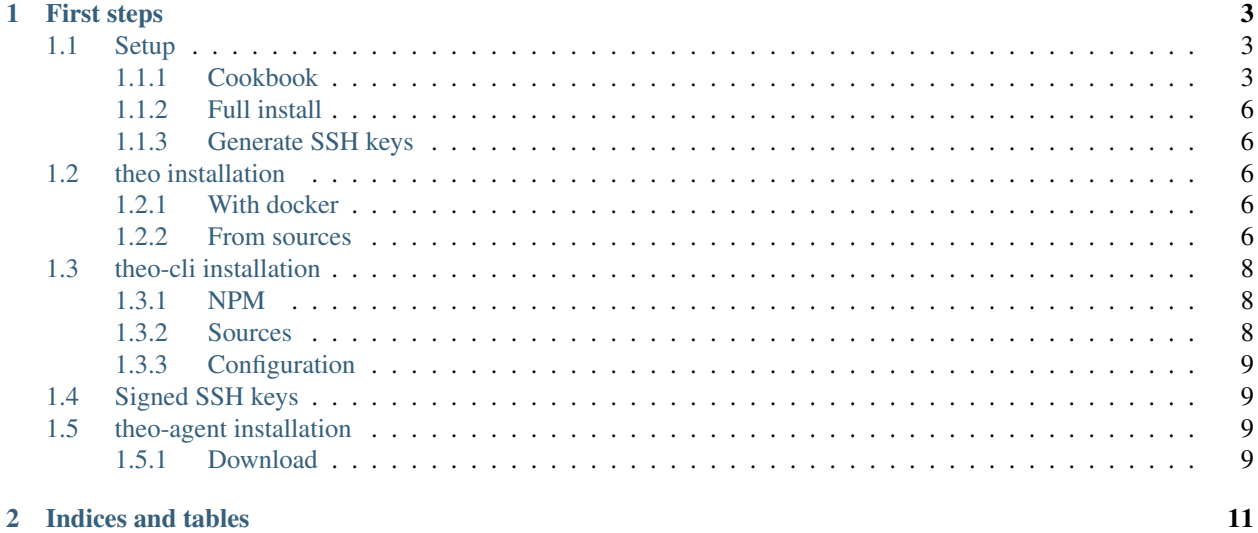

[Theo App](https://github.com/theoapp/) is a public key manager, you can use it as replacement for all of your *authorized\_keys* It allows you to set fine permissions (specific user and host) or to use wildcard (ex, using host *%.test.sample.com*)

# CHAPTER<sup>1</sup>

# First steps

<span id="page-6-0"></span>Theo is based on 3 components:

- 1. [theo,](https://github.com/theoapp/theo-node/) the core HTTP application
- 2. [theo-cli,](https://github.com/theoapp/theo-cli/) the command line interface to administer Theo
- 3. [theo-agent,](https://github.com/theoapp/theo-agent/) the program that will be executed by sshd to retrieve AuthorizedKeys
- Getting started: *[Cookbook](#page-6-2)*

# <span id="page-6-1"></span>**1.1 Setup**

# <span id="page-6-2"></span>**1.1.1 Cookbook**

While it's possible to install theo and the other components on one single server, you will appreciate all the power of theo with multiple servers. We'll illustrate here a scenario with 2 servers (one for theo, the other for theo-agent) and a computer for theo-cli.

Let's assume the server on which we will install **theo** is server and the other is node-a

# **theo**

### **Install with docker**

On server you can easily run theo as docker container

NOTE don't forget to replace *ADMIN\_TOKEN* and *CLIENT\_TOKENS* values!

```
$ docker run --rm -v /tmp/theo:/data \
    -e DB_STORAGE=/data/theo.db \
    -e ADMIN TOKEN=12345 \
```
(continues on next page)

(continued from previous page)

```
-e CLIENT_TOKENS=abcde, fghij \
-p 9100:9100 theoapp/theo
```
Executing the command will result in a running instance of Theo listening on port *9100* and accepting calls from:

- [theo-agent](https://github.com/theoapp/theo-agent/) using token *fghij* [1]
- [theo-cli](https://github.com/theoapp/theo-cli/) using token *12345* [1]

[1] Token are sent as HTTP header *Authorization: Bearer \*token\**

#### **Install from sources**

Please refert to *[Full install](#page-9-0)* to install theo from sources

#### **theo-cli**

#### **Install**

To manage theo we use theo-cli

theo-cli is a node app, available on npm, install it on your computer

\$ npm install -g theoapp-cli

theo-cli needs 2 variables: *THEO\_URL* and *THEO\_TOKEN*. You can set them as environment variables:

```
$ export THEO_URL=http://server:9100
$ export THEO_TOKEN=12345
```
Note Refer to theo-cli *[install document](#page-11-0)* for other ways to set these variables

#### **Create first account**

Now you are ready to create the first account on theo

```
$ theo \
   accounts add \
   --name john.doe \
    --email john.doe@sample.com
```
## **Add public key to account**

Now you need to add a public key to john.doe, you'll use your public key

Note if you don't have it or want to generate another one see *[generate ssh key](#page-9-1)*

```
$ theo \
    keys add john.doe@sample.com \
    -k "\S(cat \sim/.ssh/id_rsa.pub)"
```
### **Add permission to account**

Now we need to add permission to [john.doe@sample.com](mailto:john.doe@sample.com) to access server as root (or other existing linux user of server)

```
$ theo \
   add \
    --user john.doe@sample.com \
    --host node-a \
    --user root
```
### **theo-agent**

#### **Download**

theo-agent is a program written in go. You need to connect to node-a and run

```
$ sudo curl -L -o /usr/sbin/theo-agent \
   https://github.com/theoapp/theo-agent/releases/download/$(curl -L -s -H 'Accept:
˓→application/json' https://github.com/theoapp/theo-agent/releases/latest |sed -e 's/.
˓→*"tag_name":"\([^"]*\)".*/\1/')/theo-agent-linux-amd64
```
#### And make it executable

```
$ sudo chmod 755 /usr/sbin/theo-agent
```
#### **Install**

You need to create a system user:

```
sudo useradd --comment 'Theo Agent' \
   --create-home /var/cache/theo-agent \
   --shell /bin/false
```
#### **Configure**

You can let **theo-agent** to configure itself automatically:

With this command you will: disable ssh password authentication, disable AuthorizedKeysFile from user's home (sshd will look for them in /var/cache/theo-agent/%u)

```
$ sudo theo-agent -install \
   -no-interactive \
   -sshd-config \
   -url http://server:9100 \
    -token fghij
```
## **Final check**

Now you're ready to test if everything is working, connect from your computer to node-a

ssh root**@node**-a

Congratulations!! You made it!

# <span id="page-9-0"></span>**1.1.2 Full install**

WIP See

- theo *[intallation guide](#page-9-2)*
- theo-cli *[intallation guide](#page-11-0)*
- theo-agent *[intallation guide](#page-12-2)*

# <span id="page-9-1"></span>**1.1.3 Generate SSH keys**

To generate SSH

```
$ ssh-keygen -b 4096
```
Leaving all the defaults, the command creates a new key in  $\sim$  /.ssh/id\_rsa.

The public key is  $\sim/$ .ssh/id\_rsa.pub

The public key will be used by the remote server to authorize the connection.

# <span id="page-9-2"></span>**1.2 theo installation**

# <span id="page-9-3"></span>**1.2.1 With docker**

\$ docker pull theoapp/theo

# <span id="page-9-4"></span>**1.2.2 From sources**

#### **Clone repo**

```
$ git clone https://github.com/theoapp/theo-node.git
```
# **Install dependencies**

\$ npm i --no-optional

# **Build**

\$ npm run build

# **Configure**

To configure there are 2 ways:

- 1. Using environment variables
- 2. Using settings.json

# **1. Environment variables**

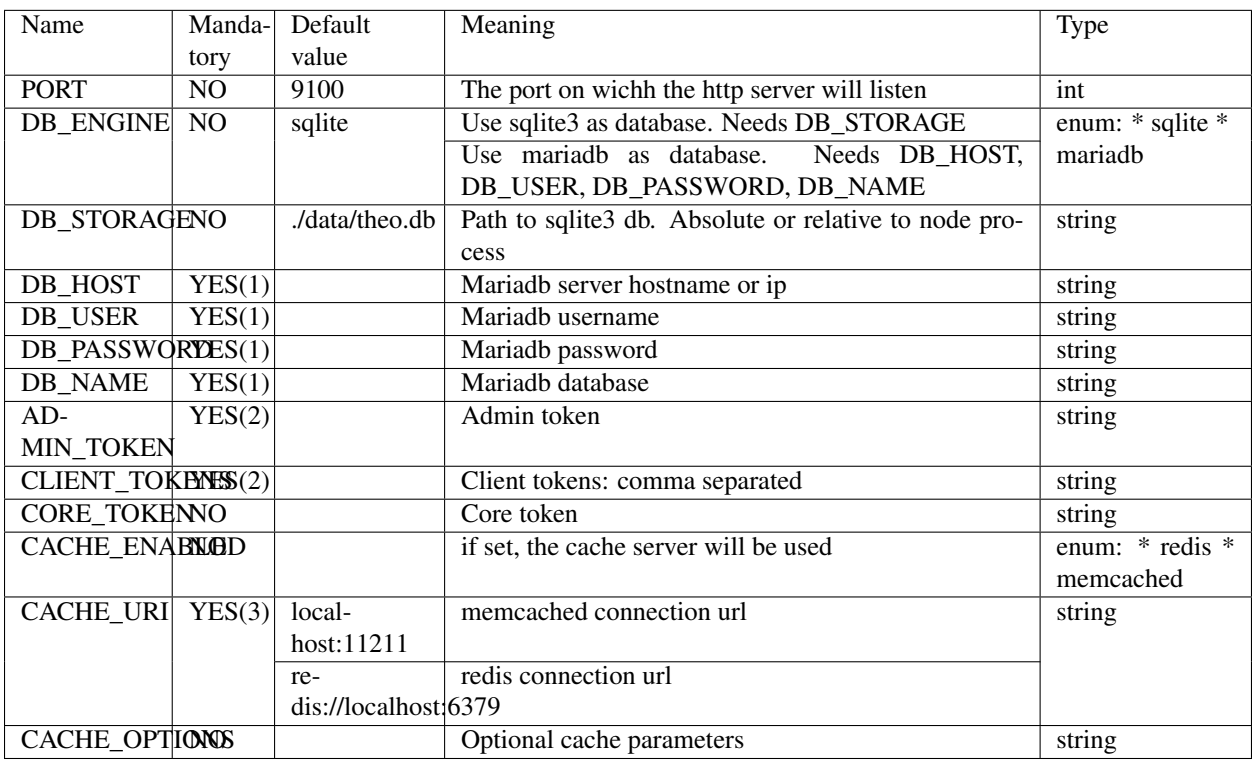

(1) Mandatory if DB\_ENGINE=mariadb

(2) Mandatory if CORE\_TOKEN is not set

(3) Mandatory if CACHE\_ENABLED=memcached or CACHE\_ENABLED=redis

NOTE It's possible to save the variables in a *.env* file in the project's root

### **2. settings.json**

It possibile to use settings. json file in the project's root to load theo configuration.

```
{
 "admin": {
   "token": "ch4ng3Me"
 },
 "client": {
   "tokens": [
     "njknsjd2412fnjkasnj",
     "knkjnknfjfnjenkln"
  \Box},
  "sqlite": {
   "path": "./data/theo.db"
 },
 "server": {
   "http_port": 8890
 },
 "cache": {
   "type": "memcached",
   "settings": {
     "uri": "localhost:11211",
     "options": false
   }
 }
}
```
# **Run**

\$ npm start

# <span id="page-11-0"></span>**1.3 theo-cli installation**

# <span id="page-11-1"></span>**1.3.1 NPM**

\$ npm i -g theoapp-cli

# <span id="page-11-2"></span>**1.3.2 Sources**

# **Clone repo**

```
$ git clone https://github.com/theoapp/theo-cli.git
```
# **Install dependencies**

\$ npm install

## **Build**

\$ npm run build

# <span id="page-12-0"></span>**1.3.3 Configuration**

theo-cli needs 2 variables to work: *THEO\_URL* and *THEO\_TOKEN*. They can be set as environment variables:

```
THEO_URL=https://your.server.name THEO_TOKEN=your_secret_admin_token theo accounts
˓→list
```
Or they can be stored in a file:

THEO\_URL=https://your.server.name THEO\_TOKEN=your\_secret\_admin\_token

theo-cli will look at (in this order):

```
$PWD/.env
$HOME/.theo-cli/env
/etc/theo-cli/env
```
# <span id="page-12-1"></span>**1.4 Signed SSH keys**

WIP

# <span id="page-12-2"></span>**1.5 theo-agent installation**

# <span id="page-12-3"></span>**1.5.1 Download**

### **1. Simply download one of the binaries for your system:**

```
# Linux x86-64
sudo curl -L -o /usr/sbin/theo-agent https://github.com/theoapp/theo-agent/releases/
˓→download/$(curl -L -s -H 'Accept: application/json' https://github.com/theoapp/theo-
˓→agent/releases/latest |sed -e 's/.*"tag_name":"\([^"]*\)".*/\1/')/theo-agent-linux-
ightharpoonupamd64
# Linux arm
sudo curl -L -o /usr/sbin/theo-agent https://github.com/theoapp/theo-agent/releases/
˓→download/$(curl -L -s -H 'Accept: application/json' https://github.com/theoapp/theo-
˓→agent/releases/latest |sed -e 's/.*"tag_name":"\([^"]*\)".*/\1/')/theo-agent-linux-
˓→arm
```
### **2. Make it executable**

sudo chmod 755 /usr/sbin/theo-agent

#### **3. Create a Theo Agent user:**

```
sudo useradd \
    --comment 'Theo Agent' \
    --shell /bin/false
```
### **4. Install**

### **4.1. Full Automatic install**

```
sudo theo-agent -install \
   -no-interactive \
   -sshd-config \
    -url ${THEO_URL} \
   -token ${THEO_CLIENT_TOKEN}
```
#### **4.2. Semi-Automatic install**

```
sudo theo-agent -install \
   -no-interactive \
   -url ${THEO_URL} \
   -token ${THEO_CLIENT_TOKEN}
```
Edit /etc/ssh/sshd\_config as suggested

#### **4.3. Semi-manual install**

sudo theo-agent -install

Answer to the questions and edit /etc/ssh/sshd\_config as suggested

### **4.4. Manual install**

Create a config.yml file (default is */etc/theo-agent/config.yml*):

```
url: THEO_URL
token: THEO_CLIENT_TOKEN
```
Create a cache directory (default is */var/cache/theo-agent*):

mkdir /var/cache/theo-agent chmod 755 /var/cache/theo-agent

Modify */etc/ssh/sshd\_config* (if you changed the default path, add the options to the command)

```
PasswordAuthentication no
AuthorizedKeysFile /var/cache/theo-agent/%u
AuthorizedKeysCommand /usr/sbin/theo-agent [-config-file /path/to/config.
˓→yml] [-cache-path /path/to/cache/dir]
AuthorizedKeysCommandUser theo-agent
```
# CHAPTER 2

Indices and tables

- <span id="page-14-0"></span>• genindex
- modindex
- search